## Training planning

- $\bullet$  Day 1:
	- Understand the interest of the MDC
	- Know different uses of MDC by Tdh
	- Know how to set up a simple survey (from collection to analysis)
- **Day 2:**

– Know how to adapt an existing survey frame in Excel for a new context

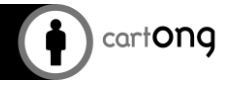

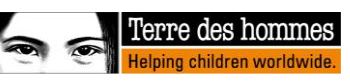

December <sup>2016</sup> **1**

#### *Coding methods*

# Coding in Excel (XLS form)

- **ID** Fastest way to code for those who often use & well-known Excel software
- **I** However it requires training

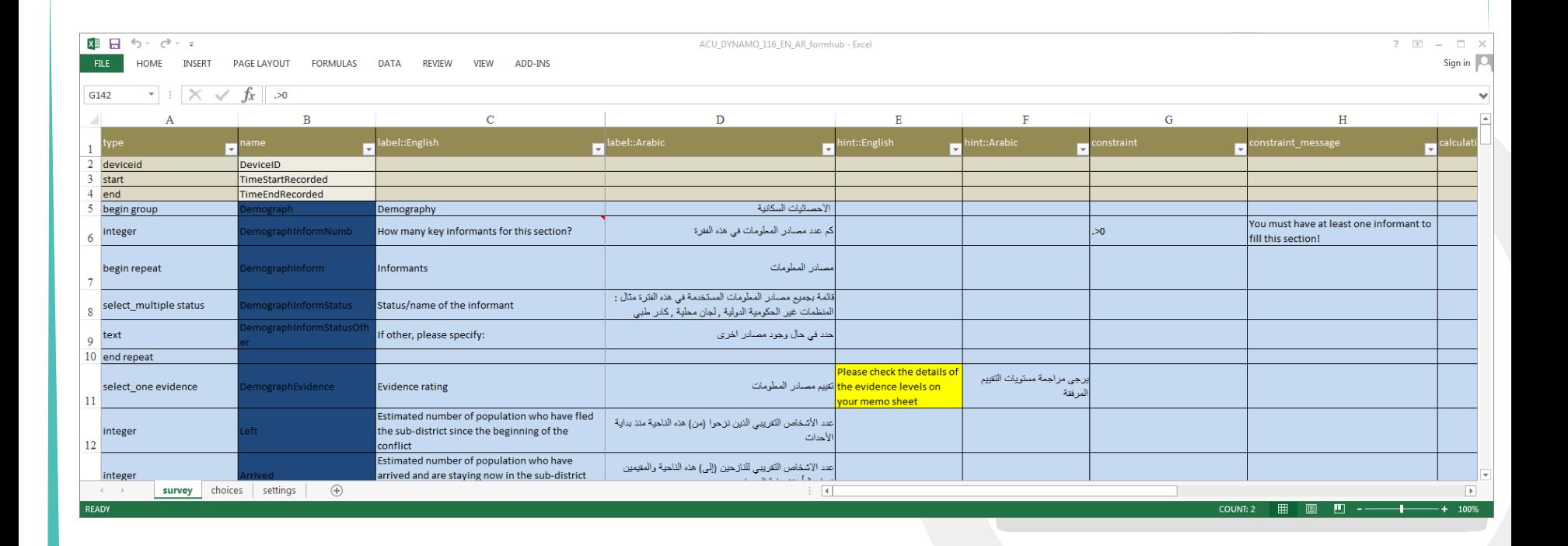

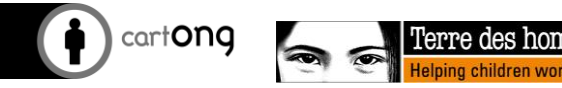

December <sup>2016</sup> **2**

#### Exercise

#### Download the frame of the form encoded in XLS

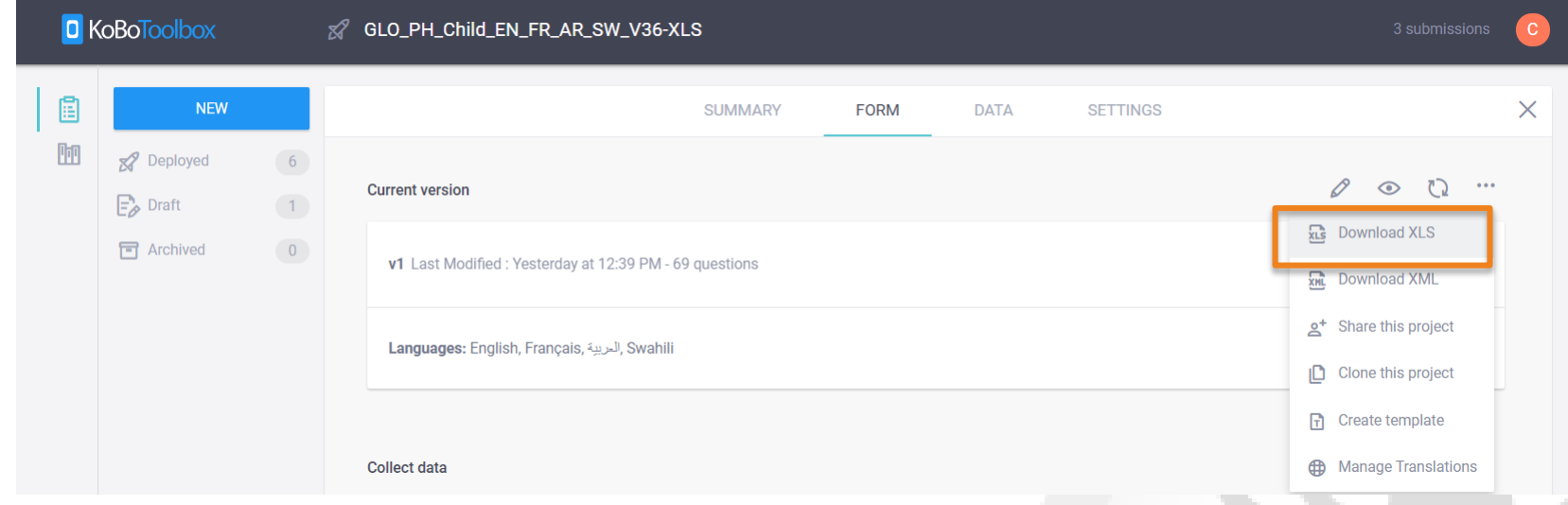

- Analyze its structure and its different tabs
	- What does each column name correspond to?
	- What do you not understand in the syntax?

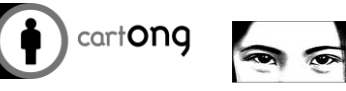

### Why use the XLS form

- When is it not necessary to use the XLS form (when the Kobo interface can be sufficient)?
	- When we don't do more than one or two surveys
	- Simple and short survey, which will not need to be replicated
	- Not requiring advanced settings: adding multiple languages, advanced constraints, cascading lists....
- In all other cases, it is better to use the XLS format to date.

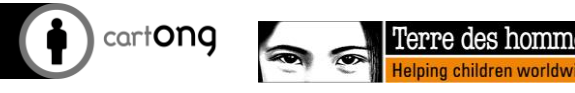

## The objectives are

- We're going to learn today:
	- To understand the structure and general form
	- To update the content:
		- Question wording
		- Whether a question is mandatory or not
		- Adapt administrative lists to the country of intervention
		- Add a language to the questionnaire
		- Adapt choice lists
		- Add/Modify/Delete questions

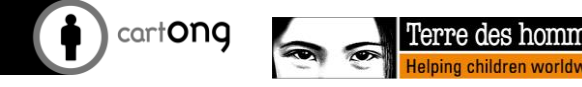

#### *Simple coding*

# Structure of XLS forms

- Columns: question type, ID, label (and translation), tips, and various options
- **D** Possible answers, settings and cascading options stored in different tabs

choices  $\angle$  cascades

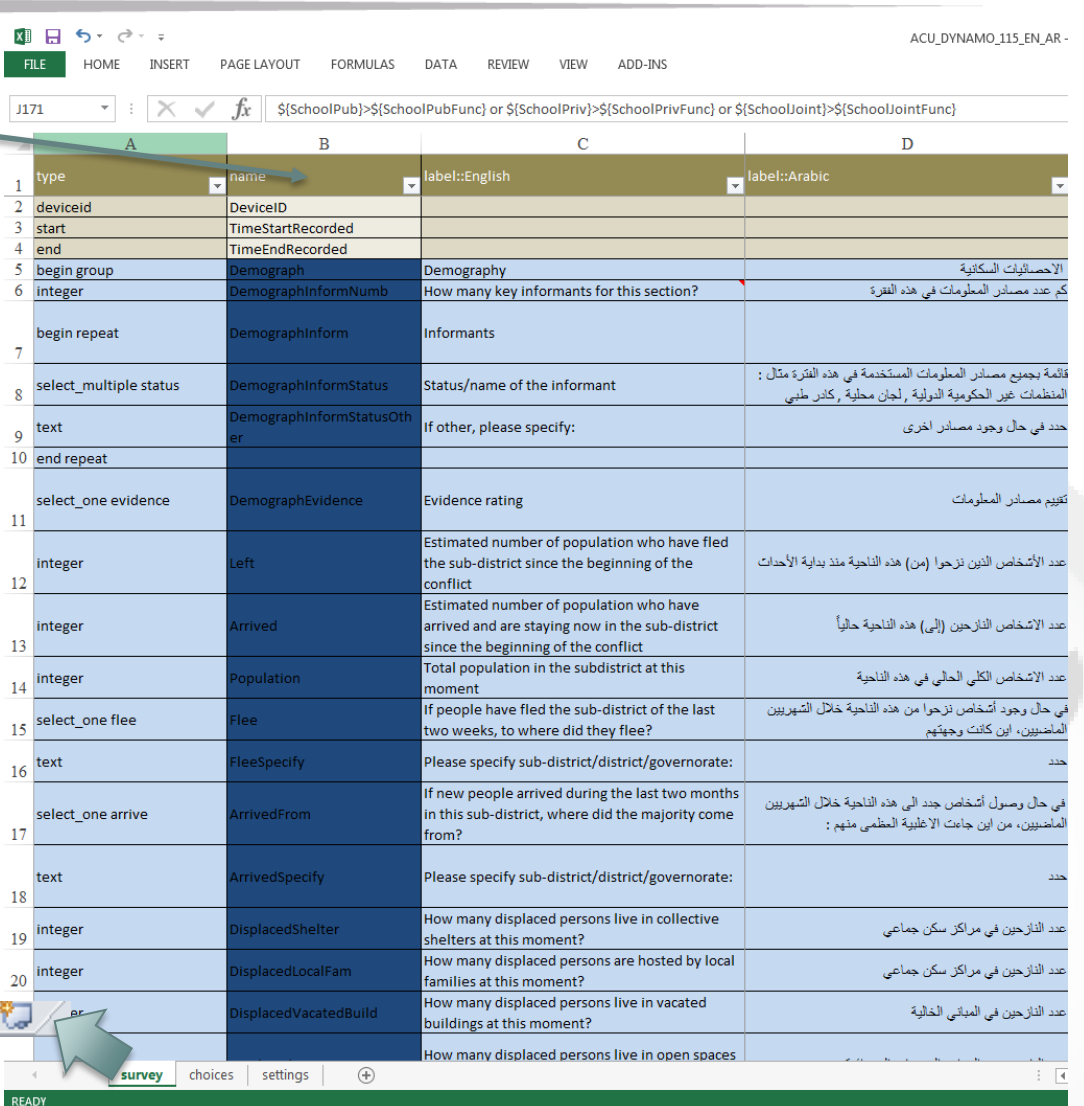

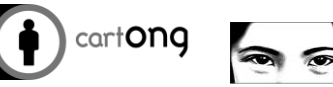

survey /

settings

#### *Simple coding*

## Type of questions

- $\bullet$  text: question simple text
- integer: integer number
- decimal: decimal number

defined in the "options" tab!

- O select one NomList: select an option
- select\_multiple NameList: select multiple options
- geopoint: GPS point
- $\bullet$  image: Photo
- $\bullet$  note: Gives an indication (e.g. "Section 5 of the questionnaire")
- **C** calculate: do a calculation (but only appears if you call it from another question!)

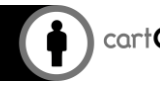

## **Options**

In the options tab, we see the possible answers to the questions

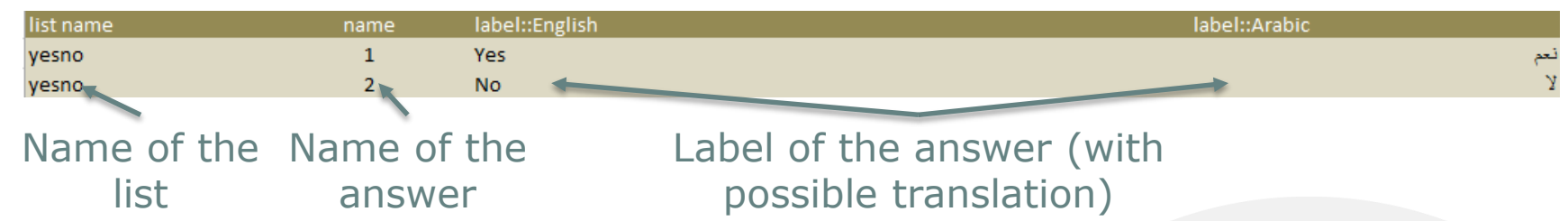

- A list can be reused as much as you like, for basic Yes/No questions but also some more complex ones
- For names, use numbers (especially when you want to do calculations) or simple text
- **If you have similar answers, use the same labels** (e.g. "Other" or "Don't know") - this makes it easier to understand the form

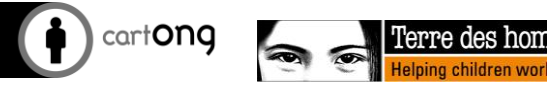

#### Tips & Advice

Always check the "Settings" tab and customize the form ID: otherwise, it will be taken from the file name and can generate errors (spaces etc)

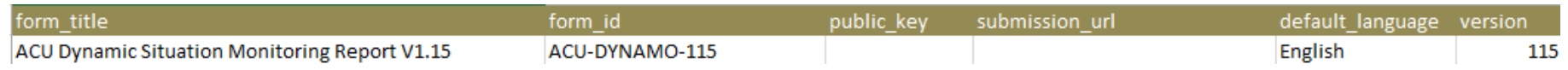

- Check if all the important columns for this form are present
- Formatting (color, font, bold/italic...), comments and editing restrictions do not impact the XML produced, so they can be used to facilitate collaborative work or highlight elements
- **If** The order of the columns is not important but can keep the table clean and make simple copy and paste operations.

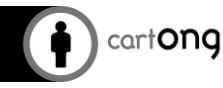

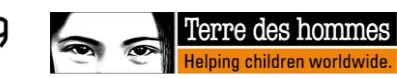

#### **Constraints**

constraint

 $\left( \cdot \right)$ 

constraint message

"Constraint" allows to limit the range of possible answers on a field (for example, the specified age must be between 0 and 18 years old)

- $\bullet$  Can be linked to a number". >0" or a variable previously used".<=\${NumberTotal Children}".
- "Constraint message": The message that appears to explain the constraint to the enumerator

count-selected() pour une selection multiple: ex. count-selected(.) <=3

> The"." in front of the operator is a shortcut to the variable (we could have put "\${Variable}" instead

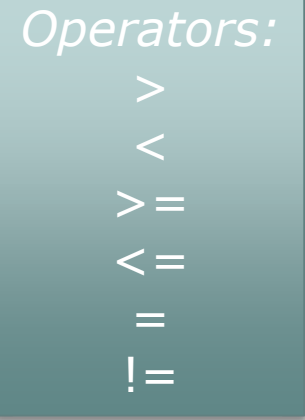

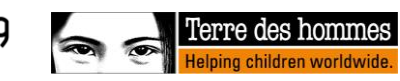

#### Relevant / required

. "Relevant" specifies the potential  $\bigoplus$ relevant conditions for displaying a question (skip patterns)

- **Can build on previous answers**
- Can be based on:
	- a selected option selected(\${MatrimonialStatus},'02')
	- A numerical value entered \${NumberTotalChildren}>0
	- See even 2 values \${SchoolPub}>\${SchoolPubFunc}

*Operators:* selected(\${VariableID}, OptionID) \${VariableID}> number or \${VariableID} We can use "and" or "or" to have several of them

- "Required" defines when a question is mandatory. Answer: "yes" or otherwise leave blank
- $\bullet$  Tip: add that after testing

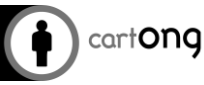

required

#### Exercise 2: Adapt an existing form!

- Open the form
- Remember to give it a new name and wording each time.
- In terms of content:
	- Change the wording of a question: Rename "Title" to "Title of the interviewee".
	- Change the mandatory aspect of a question: Make the "Title" mandatory

– Add a language to the questionnaire: Add "label::English", "hint::English" and "constraint\_message::English" and translate all the questions in section A

**Import it into Kobo and test it!** 

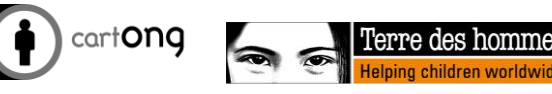

choice filter

### Selection filters

- "Choice filters": defines the options that appear according to the answers to a previous question
- For example, allows to filter the **Primary Units (urban/rural environment)** by communes**, then by villages or sector**
- Adding a column in the "survey" tab
- $\bullet$  Syntax: Level1=\${Level1} for Level 2, Level1=\${Level1} and Level2= $${ \text{Level2} }$$  for Level 3, etc.
- Ex Common=\${Common name} for CSPS, CSPS=\${CSPS name} for Health Case
- $\bullet$  Add a column for each upper level in the "choices" tab (level1, level2 for example)

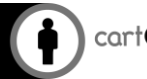

#### *Advanced coding*

#### Appearance

- Use the column
- Useful options:
	- allows you to have a list of drop-down instead of radio pimples

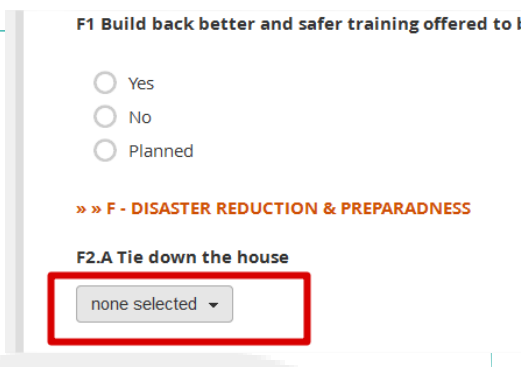

– no-calendar allows you not to show a complete calendar for a date question

appearance  $|v|$ 

- field-list to display several questions on a page: you have to create a group and put this option on the begin-group line (be careful, don't work with a choice filter!)
- table-list to display a number of questions without the question label

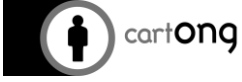

December December **14**<br>2016 **14** 

#### Electronic signature

You have the option of integrating an electronic signature into your form by this field:

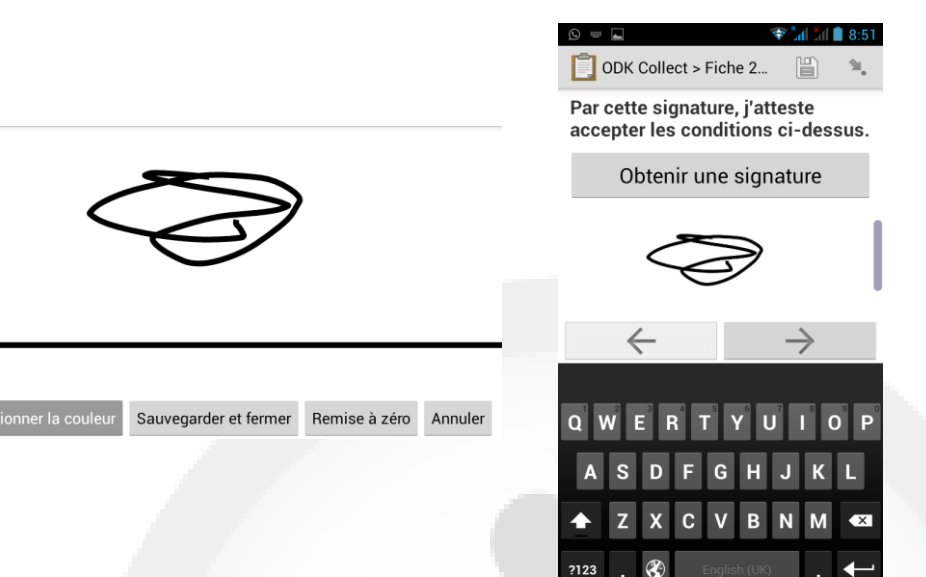

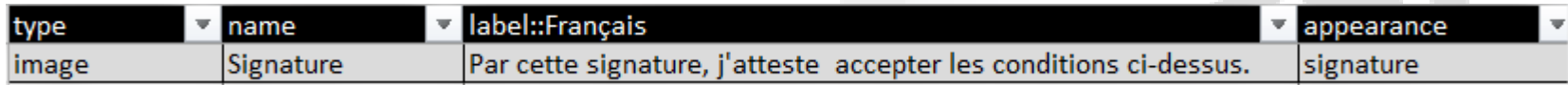

Sélect

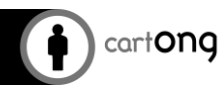

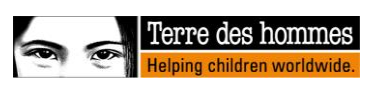

### View images instead of modalities

- If you wish to view photos corresponding to your terms, simply create a single or multiple choice question and add a "media::image" column with the reference of this photo in the "choices" tab as below. Make sure you compress them as much as possible.
- **In the parameters of your survey** ("projects" part), do "add document" by selecting the file in question

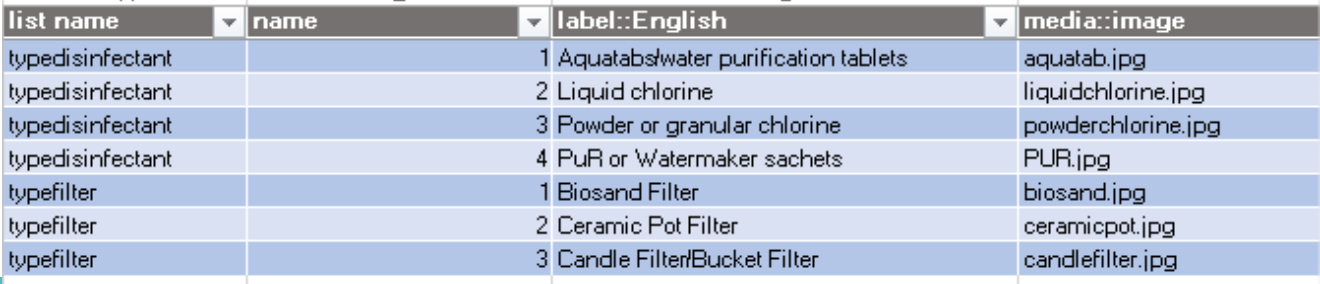

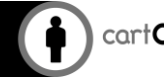

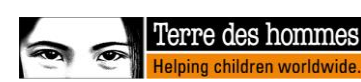

ODK Collect > Global

tablets

○ Liquid chlorine

**TREATMENT /TESTING - OPTIONAL** 3c- What disinfection product? Aquatabs/water purification

## Add the Tdh logo to the form

- As an option, you can include a custom logo at the beginning of your form once it has been deployed as a new survey project.
	- Save an image of your logo in the following form:'form\_logo.png'. Make sure the file size is small (a few kilobytes) so as not to lose performance
	- In the parameters of your survey ( "projects" part), do "add document" by selecting the file in question

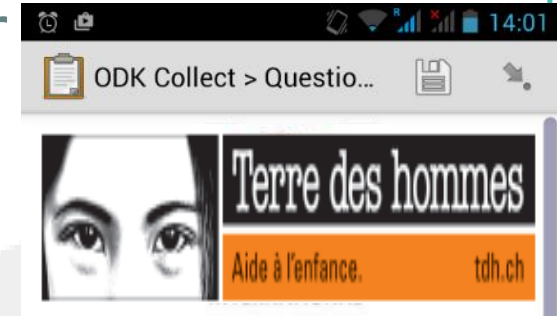

Vous êtes au début de Questionnaire de satisfactionformation régionale Afrique de l'Ouest sur les SIG et la MDC. **Faites glisser votre doigt comme** montré ou utilisez les boutons pour avancer ou reculer dans le formulaire.

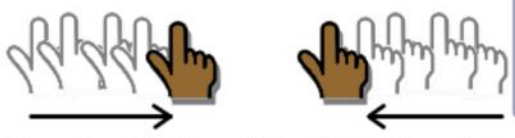

Reculer Alcationealadininede saisie

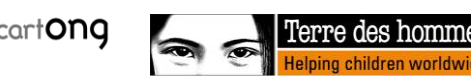

#### Exercise 3: Adapt an existing form!

- Continue to make changes to the content:
	- Replace the list of districts by the list of one of your intervention areas
	- Adapt the list of toilet types (question "D.2.\_ToiletsNumType\_TYPE")
	- Add a question with the wording "Date of the day" (specifying "no-calendar" in terms of appearance)
	- Add the Tdh logo
	- For the most motivated, add pictures of toilet types to the question modalities!
- **Import it into Kobo and test it!**

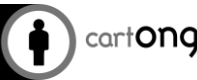

#### Additional advice

- Typical column: make sure that the types are correctly spelled and in lower case
- Name column:
	- Use a short, meaningful name
	- Check that the names do not contain special characters, accents or spaces
	- Have an *informed* coding standard*:* Suggestion: start with a lowercase letter and put a capital letter at the beginning of each new word, have groups to facilitate the organization of data
- Label column: Feel free to number the questions and parts to facilitate reading the questionnaire and subsequent analysis (once the form is frozen)

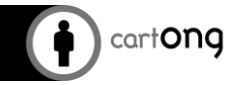

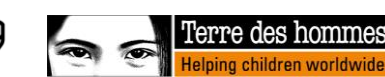

December December **19**<br>2016 **19** 

# **Advanced coding**

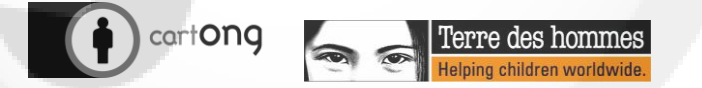

December <sup>2016</sup> **21**

#### **Calculations**

calculation Allows you to perform a numerical **GO** calculation (taking into account the answers to other questions for example)

Reminder: The result is invisible to the enumerator, but you can display it with a "note".

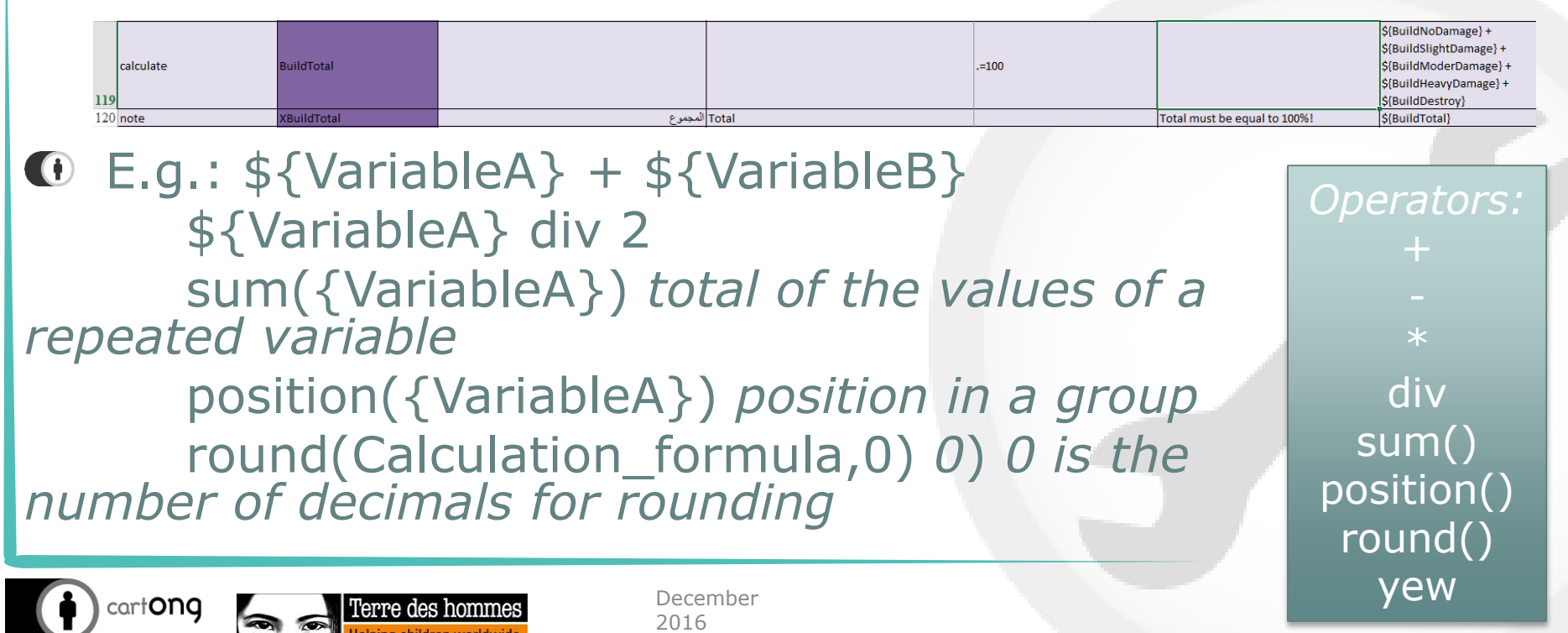

# Logic "If" (=si)

- Possibility to build a more complex logic thanks to the "if".
- Logic: if(condition, 1, 2) If the condition is true, display 1 and if not 2 (remove" , 2" if not necessary)
- Example of associated calculation for Variable A : if( $$$ {VariableB}= 1,2,3) If VariableB has the value 1, then VariableA=2, if not, VariableA=3
- *A* Possibility to include the following operators/expressions:  $\langle \rangle$  > =  $\langle \rangle$  =  $\langle \rangle$  = selected() etc.
- Example of advanced coding:  $if(S{ToILSHR} = 2.2, if(S{TOILSHR}=96.4, if(S{TOILSHR})$  $>=3.3.0)$ )
- All operators and examples here: <http://opendatakit.org/help/form-design/binding>

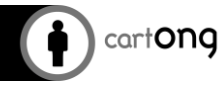

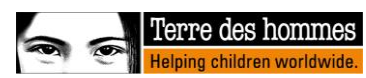

#### Groups & rehearsals

- A group allows you to group questions together if you want to ask them several times for different members of a family for example
- begin group / end group / end group For appearance/coding only: begin group with the name that will appear at the top of the page (leave end group empty)
- begin repeat / end repeat To code loops (repeated group of questions)

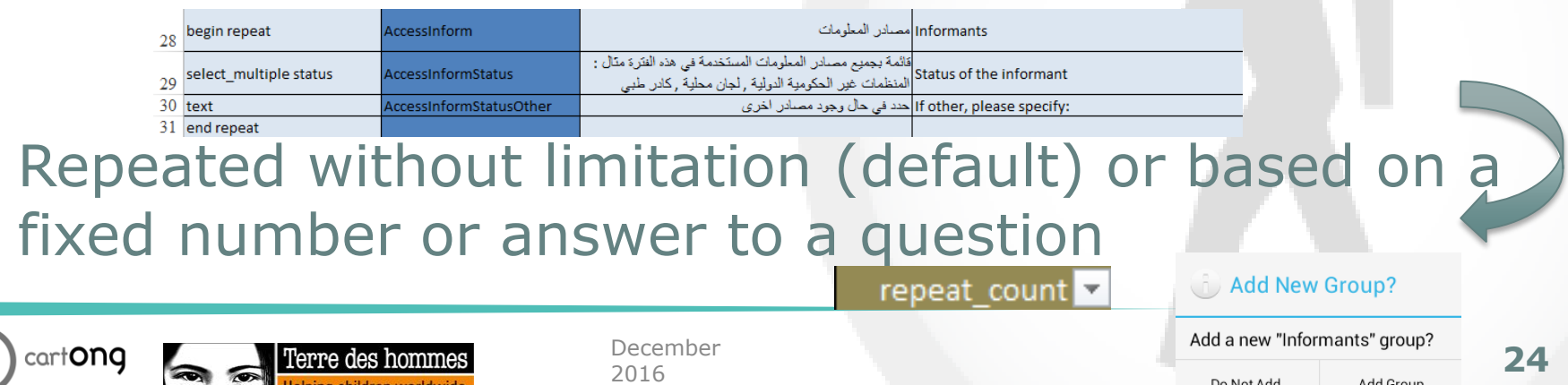

### Barcode type ("Barcode")

- $\bullet$  To avoid input errors and reduce the information to be entered during the follow-up visit, it is possible to have a barcode selected
- It is therefore necessary to have a barcode file that will be print so that they can be selected
- This file may require updates depending on the number of visits required

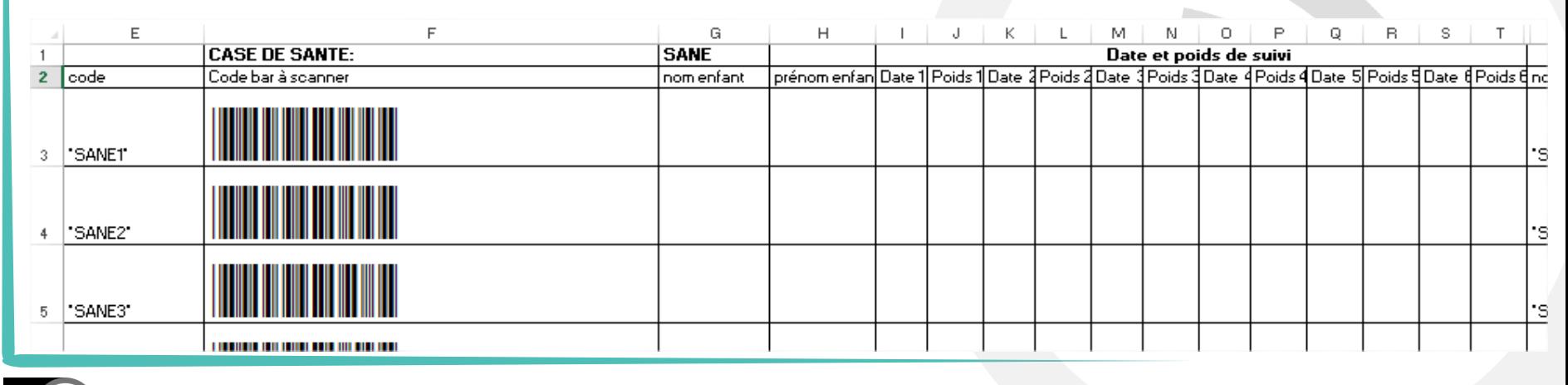

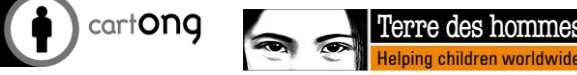

#### Importing external data

- It is possible, if you have a list of households or beneficiaries, for example, to import characteristics so that they are visible or integrated but hidden in the form. E.g.: the name of the beneficiary and his contact information.
- All you have to do is prepare a CSV file under a specific shape, call him in the form with a particular syntax and to load it into Kobo
- NB: not compatible with the entry in the interface online

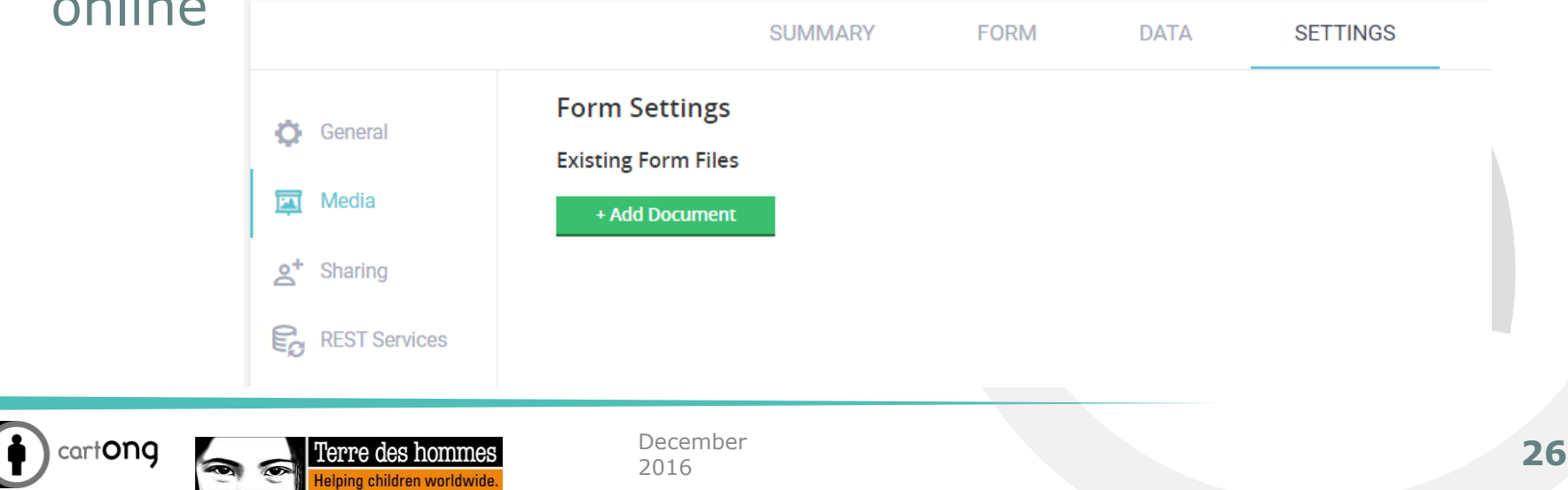